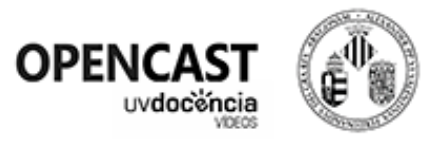

# Opencast UV. Enregistrament de classes.

Opencast, és un sistema d'enregistrament de videoapunts, que ens permetrà gravar una classe o esdeveniment des de l'aula, per a posteriorment compartir-la o emmagatzemar-la. Així mateix es permet, de manera opcional, la retransmissió en directe de la nostra classe o esdeveniment.

## Recomanacions abans de gravar.

- L'aula disposa d'una càmera en el sostre que ens gravarà. Comprovarem la zona que capta en el monitor tàctil, i intentarem no eixir de pla durant la nostra sessió.
- Es recomana l'ús del micròfon de l'aula, sempre que siga possible, per a obtindre una major qualitat d'àudio.
- Si l'aula no disposa de micròfon de sala, existeix un micròfon auxiliar instal·lat que captarà la nostra veu, encara que amb menys qualitat.
- Podem usar l'ordinador de l'aula per a la nostra sessió, o connectar un altre equip (amb connexió HDMI), perquè es grave també el senyal de vídeo de la nostra presentació, o qualsevol contingut que projecte el nostre ordinador.
- Opencast grava tot per separat: el vídeo de la càmera de sostre, l'àudio de la sala o micro auxiliar i el senyal HDMI de l'ordinador de l'aula o portàtil.
- És interessant fer alguna prova prèvia a la nostra classe o esdeveniment, amb la finalitat de familiaritzar-nos amb l'entorn Opencast.

# Guia ràpida d'ús.

Aquest sistema d'enregistrament de videoapunts, disposa d'un monitor tàctil que podem usar per a iniciar/detindre l'enregistrament i/o streaming.

En tocar la pantalla visualitzarem el programari que ens permetrà iniciar i detindre l'enregistrament.

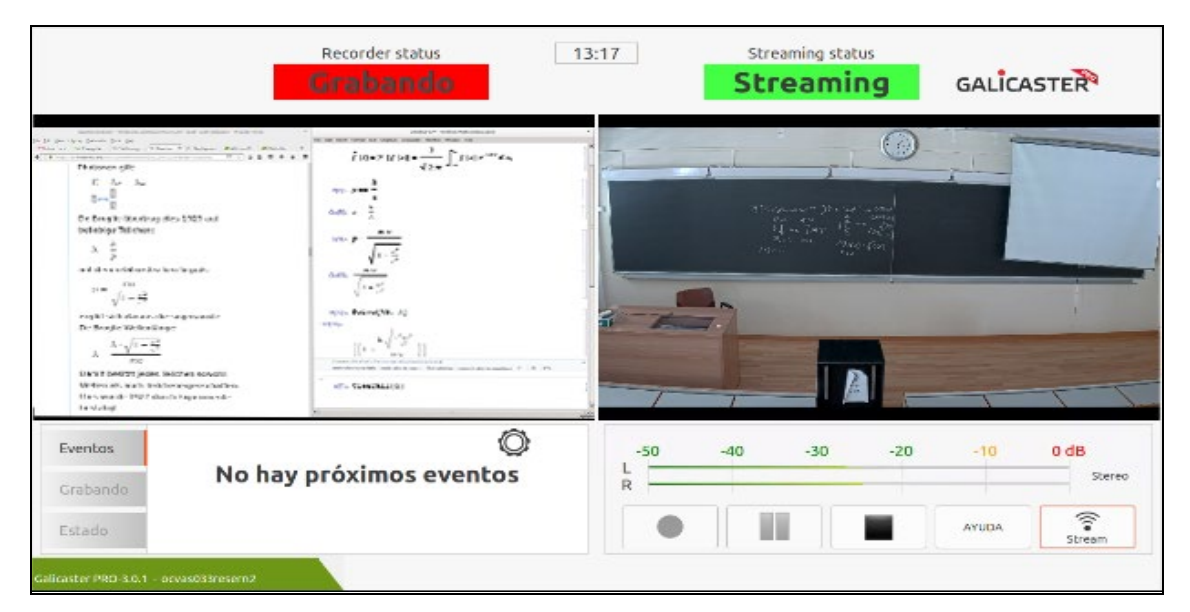

#### Iniciar l'enregistrament.

Una vegada estiguem preparats, premerem sobre el botó de gravació. Apareixerà un requadre "Grabando" en color roig a la cantonada superior esquerra del programari.

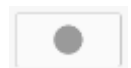

### Detindre l'enregistrament.

Premerem el botó de Stop. Haurem de confirmar que volem detindre l'enregistrament prement a "Detener". Un parell de segons després desapareixerà el requadre roig "Grabando".

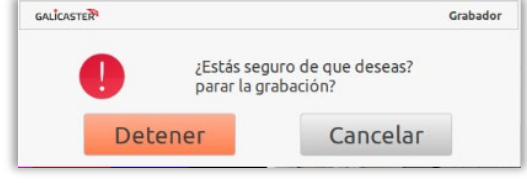

#### El nostre enregistrament (usant codis QR).

El nostre enregistrament es depositarà en un "magatzem virtual" de l'aula, llevat que usem un codi QR associat a una carpeta pròpia del nostre portal de vídeo. Aquest QR indicarà al sistema que l'enregistrament, una vegada processada, ha de depositar-se automàticament en la nostra sèrie/carpeta i no en el "magatzem virtual".

Hem d'obtindre el codi QR de la nostra carpeta, i mostrar-lo durant l'enregistrament (almenys durant uns 5 segons) en la nostra presentació Powerpoint o similar, escriptori, o fins i tot a la càmera. Opencast llegirà el codi i actuarà en conseqüència.

L'enregistrament estarà disponible directament en la nostra carpeta de [https://docenciavirtual.uv.es,](https://docenciavirtual.uv.es/) el matí següent a quan realitzem el nostre enregistrament.

#### Obtindre el codi QR d'una sèrie o carpeta.

Si volem obtindre el codi QR d'una sèrie/carpeta en el nostre portal de vídeo, seguirem els següents passos:

- Accedim a [https://docenciavirtual.uv.es](https://docenciavirtual.uv.es/) amb usuari/contrasenya de la UV.
- Premem sobre la icona per a accedir al nostre Administrador de vídeos:
- A l'esquerra de la nostra sèrie/carpeta prémer sobre la icona  $\equiv$  (Si no tenim cap sèrie, podem crear una nova per a això).
- Seleccionem l'opció:  $\frac{120}{128}$  Obtener QR asociado Es mostrarà el QR que haurem de copiar o guardar.

#### El nostre enregistrament (sense usar codis QR).

El nostre enregistrament es depositarà per defecte en un "magatzem virtual" de l'aula, i serà processada a la nit. A partir de l'endemà podrem sol·licitar el nostre enregistrament escrivint a [opencast@uv.es](mailto:opencast@uv.es) indicant l'aula, la data i hora aproximada del nostre enregistrament. Aquest arxiu serà depositat per tècnics del SIUV en el nostre portal de víde[o https://docenciavirtual.uv.es.](https://docenciavirtual.uv.es/)

## Retransmetre en Directe.

En qualsevol moment podem prémer sobre el botó "Stream", si volem retransmetre la nostra sessió en directe. Apareixerà un requadre en color verd en la part superior dreta de la pantalla. **Streaming** 

La retransmissió en directe podrà ser vista per les persones que disposen de la URL de l'aula. Preguntarem en el nostre centre/Facultat per aqueixa URL que haurem de proporcionar a qui procedisca.

Contacte i suport. Per a qualsevol consulta relacionada amb Opencast, podem obrir un ticket/contactar amb el CAU o escriure a [opencast@uv.es.](mailto:opencast@uv.es)

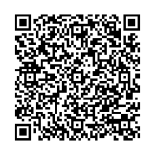

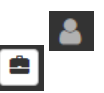

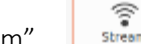